## **¿CÓMO REALIZAR UNA SOLICITUD DE TRÁMITE EN LA UNMSM?**

Las solicitudes de trámites se realizan a través de la Mesa de Partes Virtual de la Universidad llamado Módulo de Atención de Trámites (MAT): [https://tramiteonline.unmsm.edu.pe/sgdfd/mat/,](https://tramiteonline.unmsm.edu.pe/sgdfd/mat/) la cual es una plataforma web orientada a toda persona natural o jurídica que estén interesados en presentar su solicitud de trámite de forma no presencial, esta solicitud será recabada por la Unidad de trámite documentario correspondiente y derivada a la dependencia involucrada en la atención del trámite, este módulo no solo permite el ingreso de la solicitud de un trámite sino también la actualización o anulación de una solicitud observada, además del seguimiento del trámite correspondiente.

Si desea información más detallada sobre el MAT puede ingresar al siguiente link: [https://quipucamayoc.unmsm.edu.pe/descargas/MAT/1\\_Preguntas\\_Frecuentes\\_](https://quipucamayoc.unmsm.edu.pe/descargas/MAT/1_Preguntas_Frecuentes_MAT.pdf) [MAT.pdf](https://quipucamayoc.unmsm.edu.pe/descargas/MAT/1_Preguntas_Frecuentes_MAT.pdf)

- ¿Cómo ingresar al MAT si soy interno?: [Página 2](#page-1-0)
- ¿Cómo ingresar al MAT si soy externo?: [Página 3](#page-2-0)

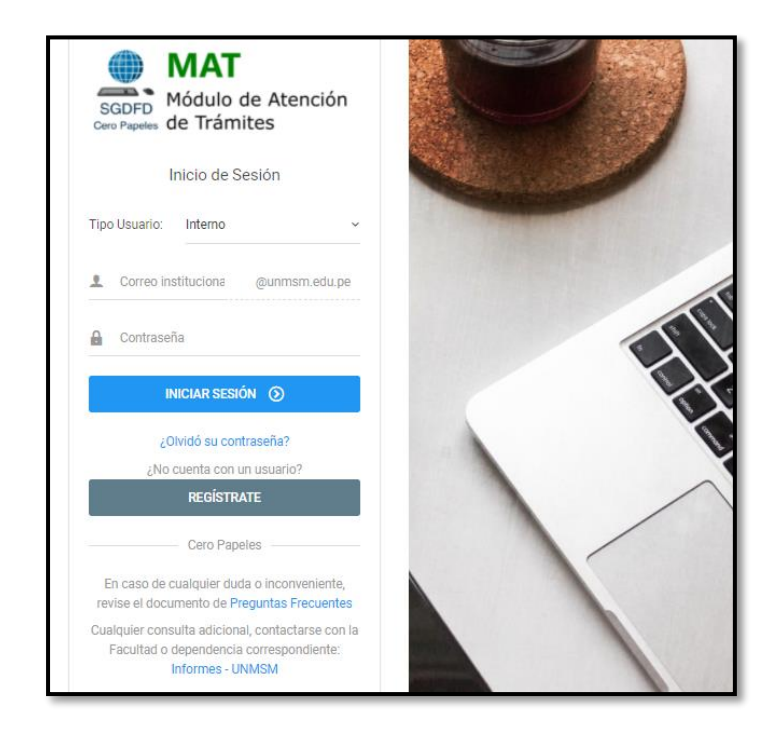

<span id="page-1-0"></span>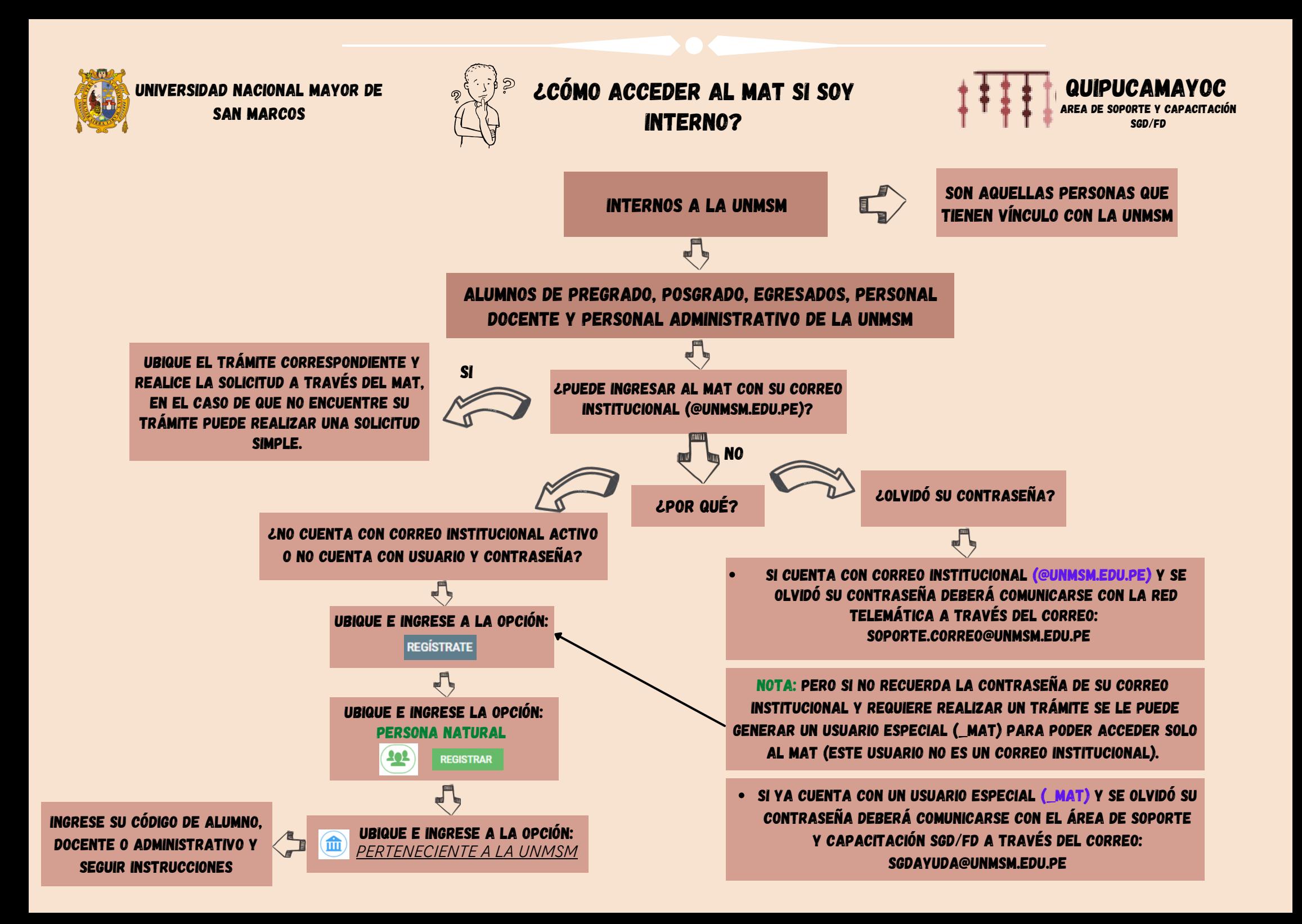

<span id="page-2-0"></span>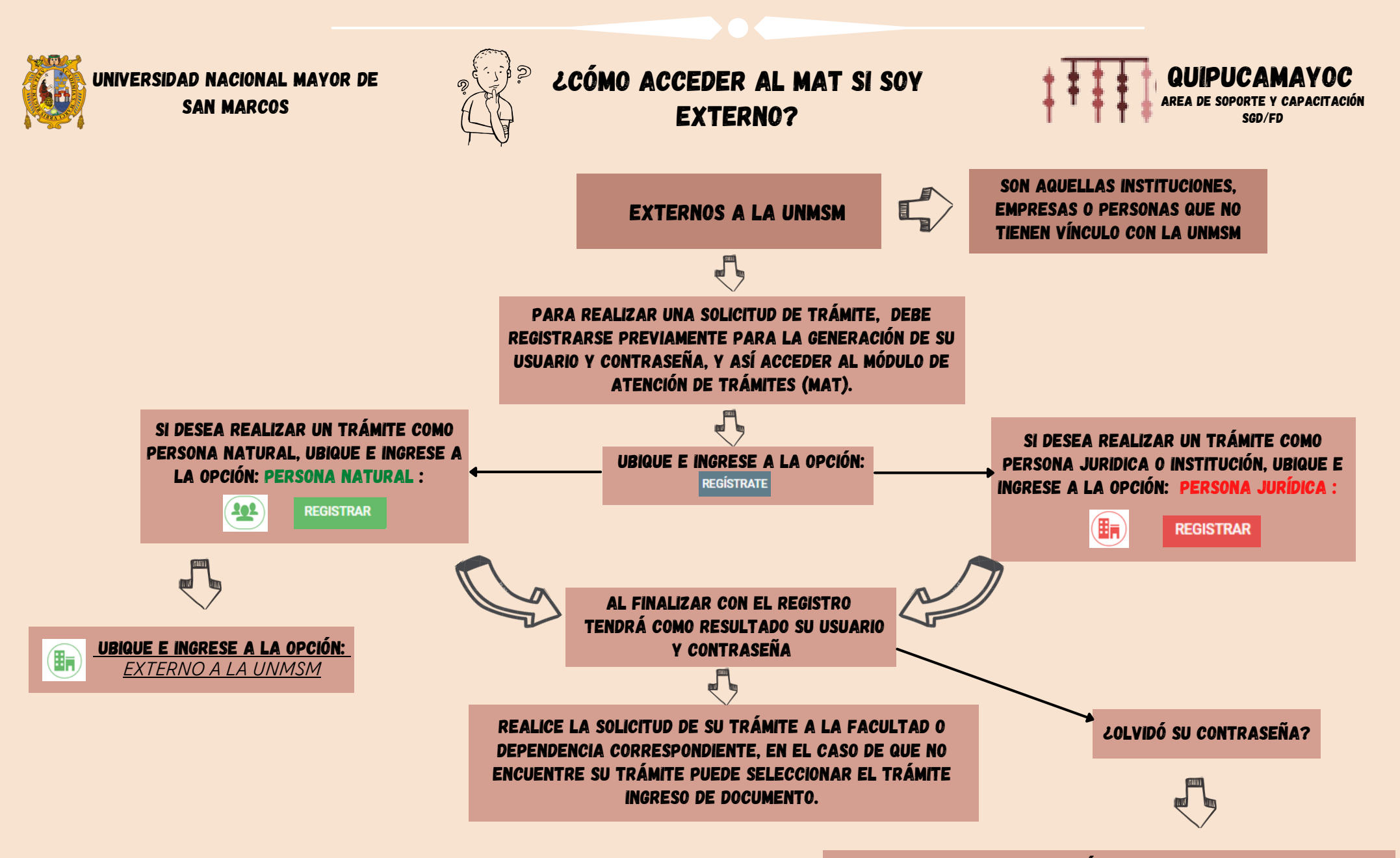

SI CUENTA CON ACCESO A TRAVÉS DE UN CORREO PERSONAL (@GMAIL, @OUTLOOK, @HOTMAIL, ETC) DAR CLIC EN LA OPCIÓN

¿Olvidó su contraseña?

Y SEGUIR LAS INSTRUCCIONES